111 學年度基北區免試入學選填及繳件注意事項 ※注意事項

1.建議使用 Chrome 操作免試系統

 2.建議使用桌機或筆電進行操作以免畫面顯示不完全 3.選填時間:6/30(四)中午 12 時~7/7(日)中午 12 時

## 進入基北區免試網頁

[https://ttk.entry.edu.tw/NoExamImitate\\_TP/NoExamImitate/Apps/Page/Public/News.aspx](https://ttk.entry.edu.tw/NoExamImitate_TP/NoExamImitate/Apps/Page/Public/News.aspx)

二、 點選登入  $\left| \cdot \right|$ 基北區高級中等學校 111 學年度基北區高級中等學校免試入學報名作業資訊系統平臺 免試入學委員會 最新公告 變更就學區申請 招生名額查詢 相關下動 登入 6/20-6/29開始模擬志願選填,正式 ▲ 首百 最新公告咨辩 個別序位查詢,請先登入系統! (查詢位置:學生端登入->上方選單「志願選填相關作業」->子選單「「超額比序(會考成績)」暨「個別序位」查詢」) 杳詢區 基北區各管道連結 政大附中\_111學年度高 級中等學校特色招生考 標題 0,直詢 試分發報名系統 三、 選擇登入對象:集體報名學生 基北區高級中等學校 111 學年度基北區高級中等學校免試入學報名作業資訊系統平臺 免試入學委員會 最新公告 變更就學區申請 招生名額查詢 相關下載 6/20-6/29開始模擬志願選填,正式志願 ▲首百 丁目 個別序位查詢,請先登入多統! (查詢位置:學生端登入->上方選單「志願選填相關作業」->子選單「「超額比序(會考成績)」暨「個別序位」查詢」) **0 請選擇您要登入的身分。** r Ý P T 國中學校 國中 高級中等學校 集體 個別 報名學生 承辦人員 承辦人員 報名學生 學校老師 四、選擇學校,輸入帳號、密碼及驗證碼,點選登入

## 五、點選志願選填(免試)後開始進行志願選填

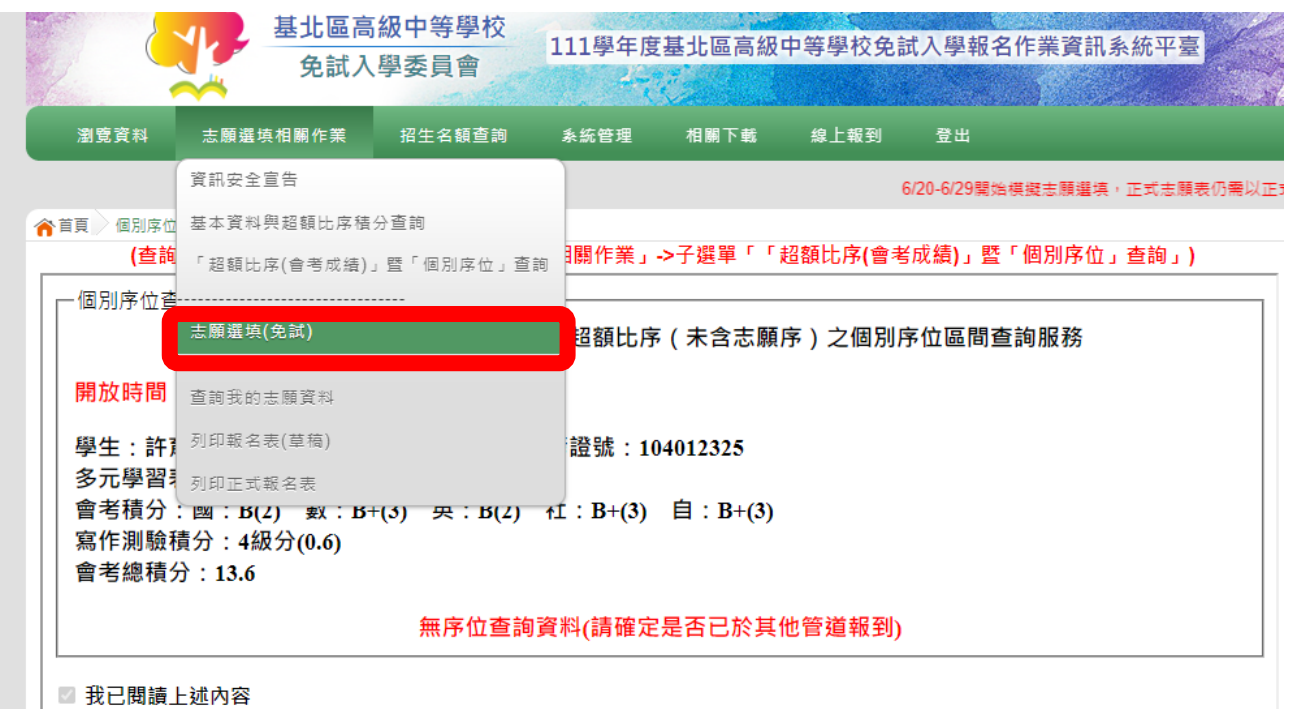

- 六、選填完畢後,務必按下「儲存志願」 七、到查詢我的志願資料,查詢儲存的志願。
- 八、教務處統一於 7/7(四)中午 12 點系統關閉 後列印正式報名表。
- 九、九年級報名基北區免試同學於 7/7(四)下午 2 點~3 點 30 分至新大樓川 堂領取正式報名表並繳交報名費。

(一般生-230 元、中低收-92 元、低收-0 元)

十、繳交基北區免試報名表 時間:7/8(五)上午 9 點~10 點 地點:教務處註冊組 注意!!!. 報名表上不可有「任何塗改」 2.確認資料無誤

 3.學生及兩位家長都要簽全名, 若為單親需在另一欄位註明"單"

\*此為國中端集體報名,務必遵守 時程規定,以免影響自身權益!!!

祝金榜題名!!!!